## Inhaltsverzeichnis

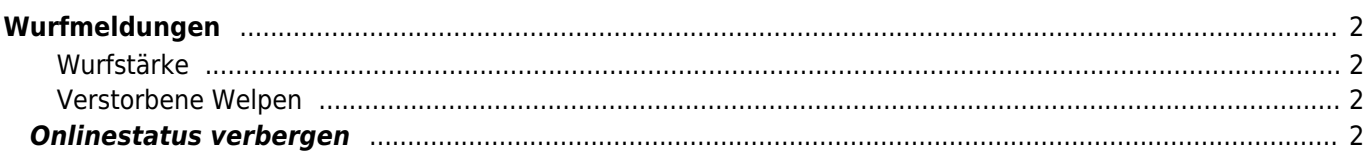

# <span id="page-1-0"></span>**Wurfmeldungen**

Eine Wurfmeldung kann über den Menüpunkt Datenverwaltung→Deck-/Wurfmeldungen erfasst bzw. editiert werden. Es ist hierzu zwingend nötig das bereits eine [Deckmeldung](https://wiki.zuchtmanagement.info/doku.php?id=breedmaster:deckmeldungen) angelegt wurde.

Durch klick auf das Editieren-Symbol öffnet sich die Eingabemaske für die Wurfdaten. Je nach Konfiguration können folgende Daten erfasst werden:

- Wurfstärke
- verstorbene Welpen
- Ammenaufzucht
- aufgezogene Welpen

#### <span id="page-1-1"></span>**Wurfstärke**

Die Wurfstärke umfasst alle Welpen, auch Totgeburten oder Welpen die kurz nach der Geburt verstorben sind.

#### <span id="page-1-2"></span>**Verstorbene Welpen**

Alle Welpen die als Totgeburt zur Welt gekommen sind sowie Welpen die kurz nach der Geburt verstorben sind.

Über das Bemerkungsfeld ist es möglich Welpeneintragungen per [Stapelerfassung](https://wiki.zuchtmanagement.info/doku.php?id=doggen:stapelerfassung) durchzuführen.

### <span id="page-1-3"></span>**Onlinestatus verbergen**

Der Onlinestatus einer Wurfmeldung lässt sich über das Feld Status ändern. Wird eine Deckmeldung als offline gesetzt, so wird diese nicht in der Übersicht der aktuellen Würfe angezeigt.